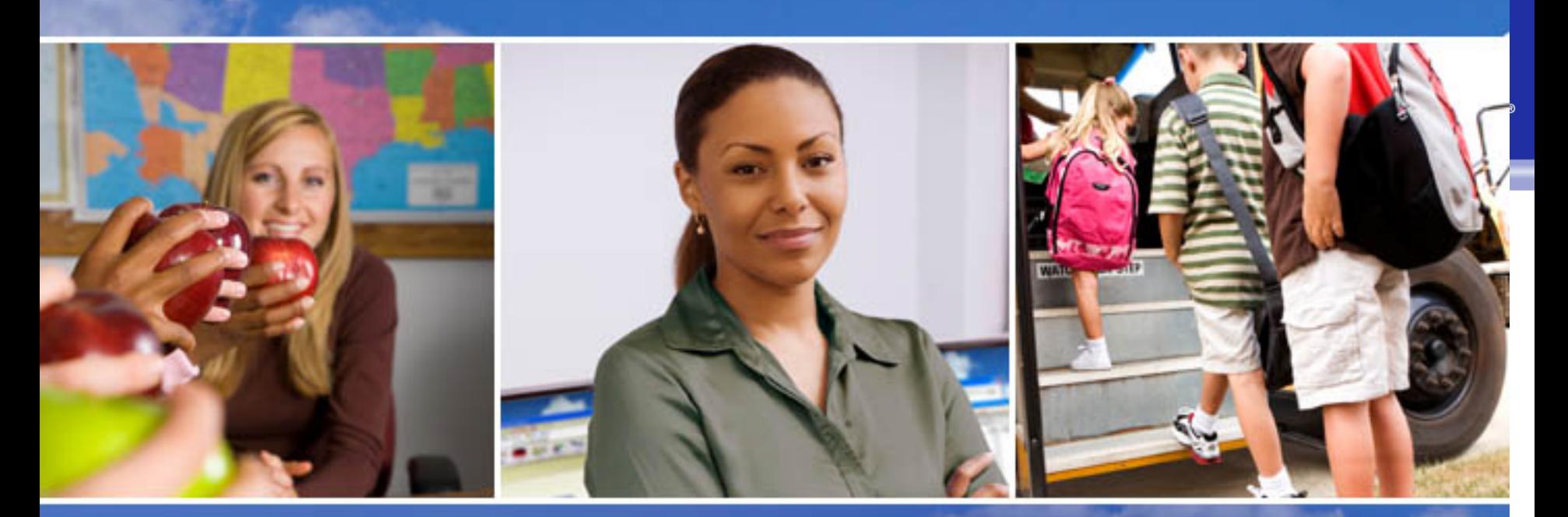

Texas Skyward User Group Conference TX-09F-Office Visits

Dave Yonker

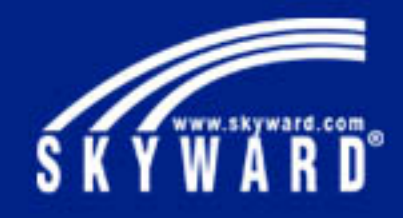

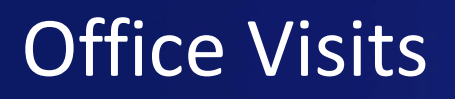

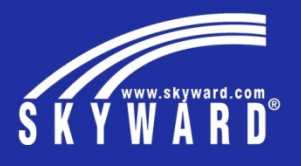

Different modules have a tool for tracking and documenting student visits to the office, whether it be the Attendance Office, Guidance, or even Discipline. This session will demonstrate what needs to be setup to be able to track office visits, as well as, maintain this information.

- **Office Visit Configuration**
- **Office Visit Codes** 
	- Reason Codes
	- Comment Codes
- Entry by Date
- **Entry by Student**
- Student Check In
- **Reports**

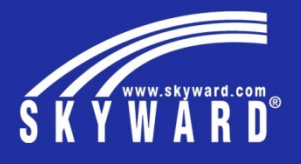

## **Configuration**

All 3 modules have minimal configuration needed

This area allows you to set up Office Visit defaults for security users. The defaults that are set up in this configuration area may be modified when adding an Office Visit for a student.

This is a time saver when entering the Counselor's name or Comment, but can be easily changed as needed

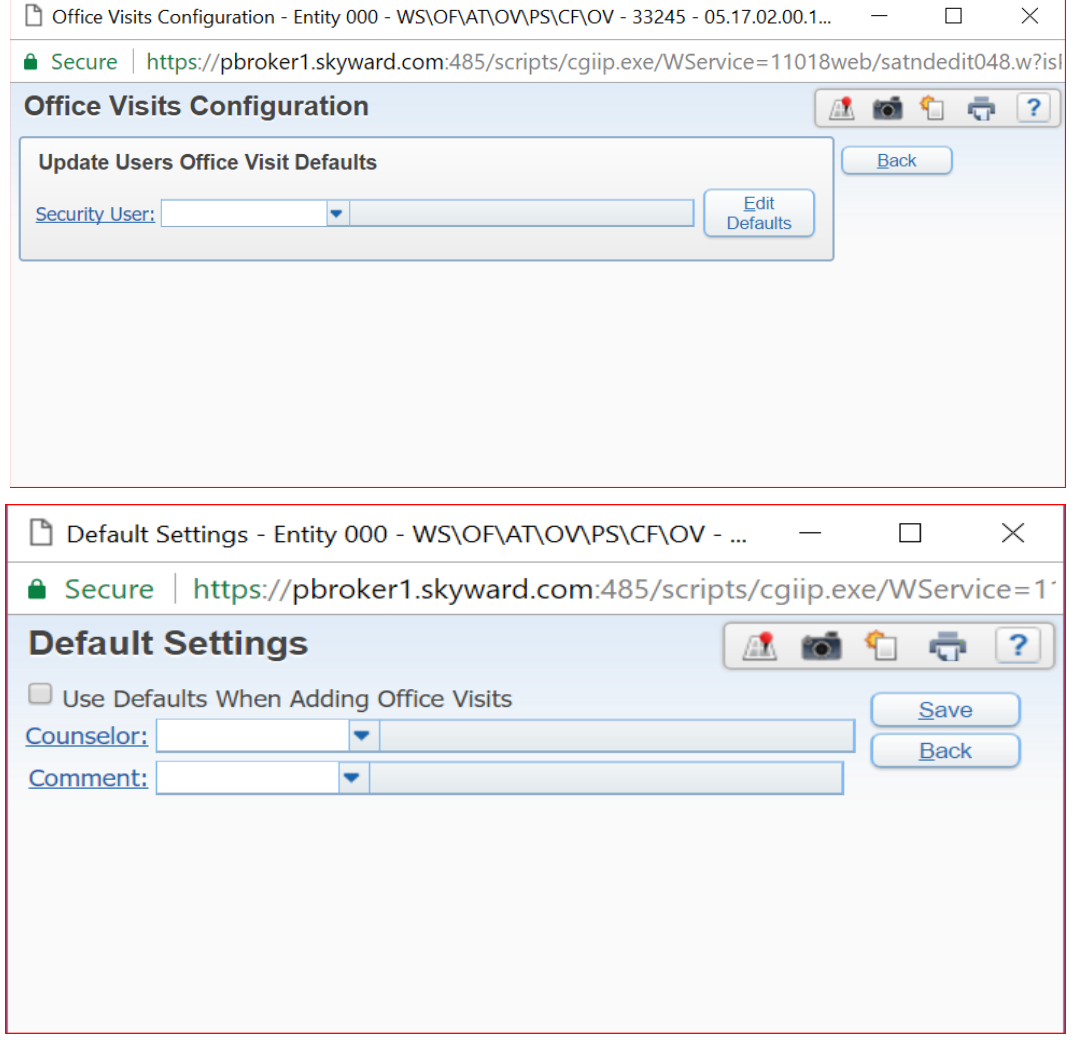

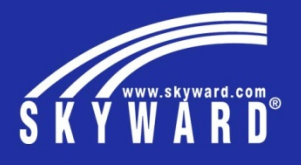

## **Office Visit Codes**

The Codes are used for entering information about the visit.

**Reason Codes-** these are used to show why a student is visiting the office and is reportable by each code.

**Comment Codes-** a quick way to show the outcome or purpose of the office visit. Like the reason codes, these are reportable, as well.

Can be used in every entity as a time saver so you only setup once

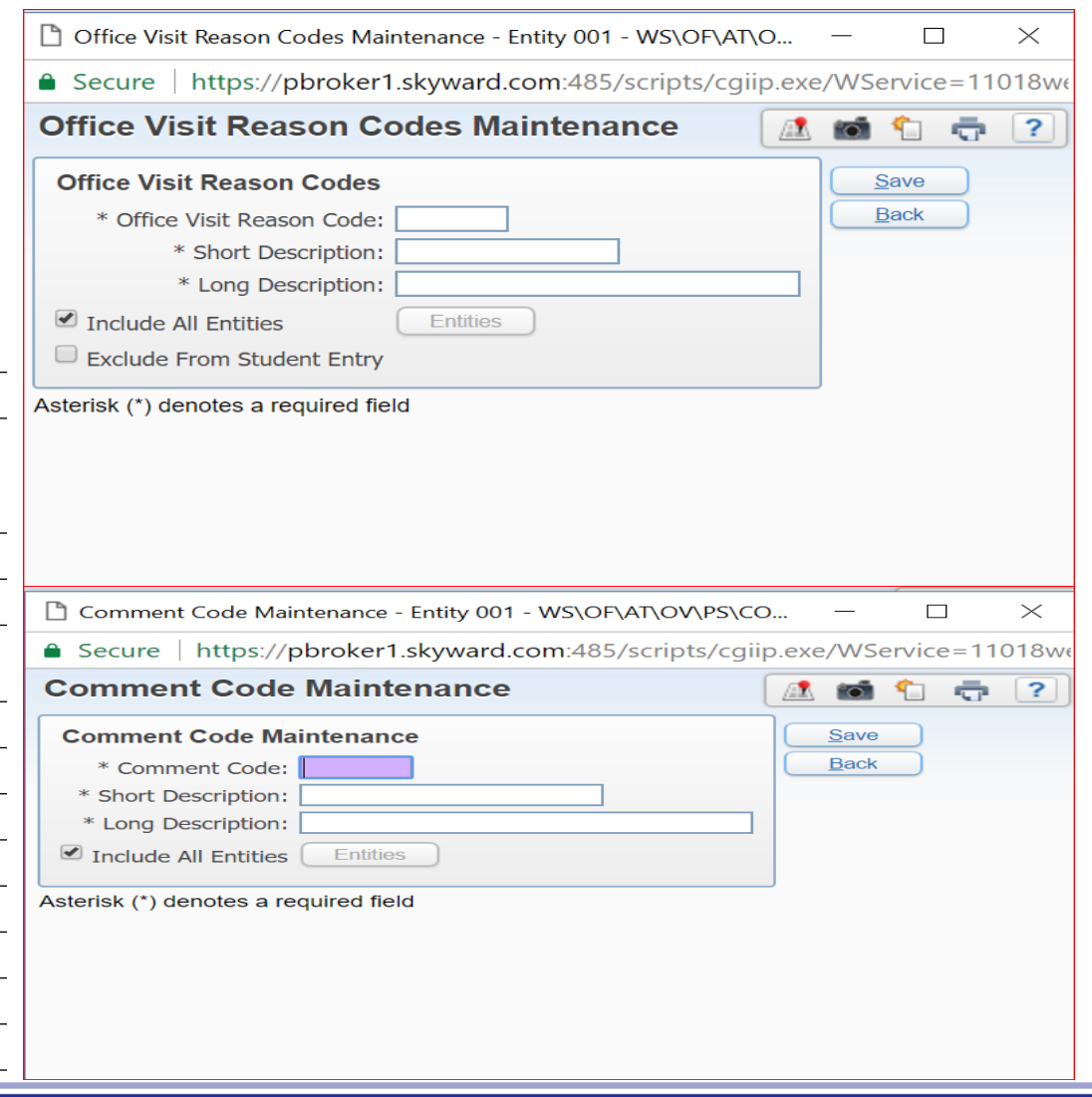

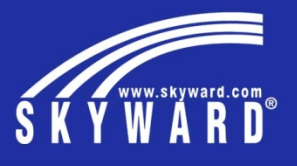

## **Entry by Date**

Allows staff to see the status of a student waiting to be seen, currently in the office, or has been released.

Here is the holding queue that allows you to see the information as to when a student entered the office and their current status. Attendance status can be updated here, as well, based off of the User's security. Can be set to show Today's Visits or all visits.

Once released, a Hall Pass can be printed for the student that will show the time released based off of the student's schedule.

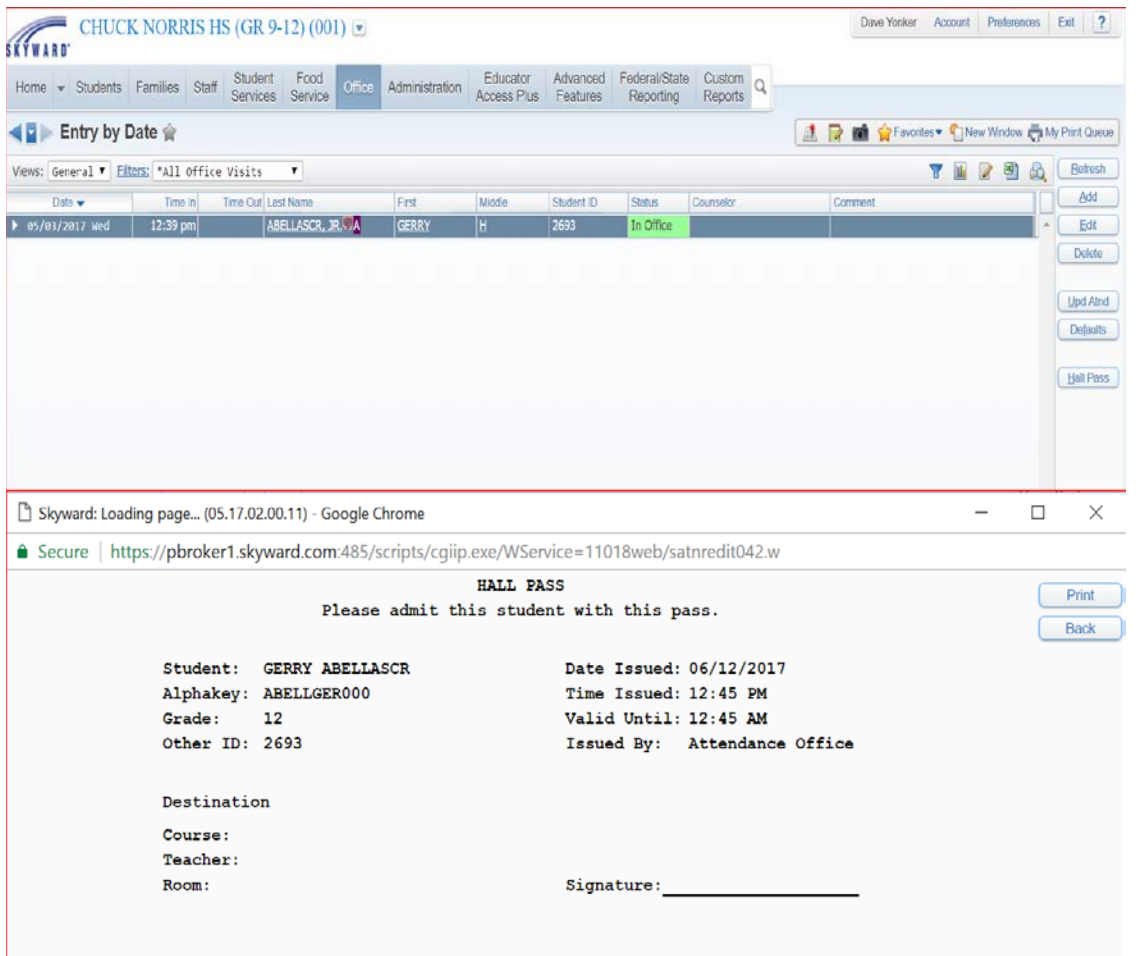

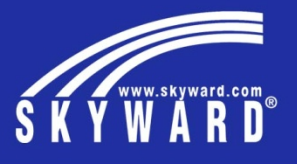

## **Entry by Student**

Allows you to enter the Office Visit information for a student, direct on their profile, without having to leave the Office Visit area.

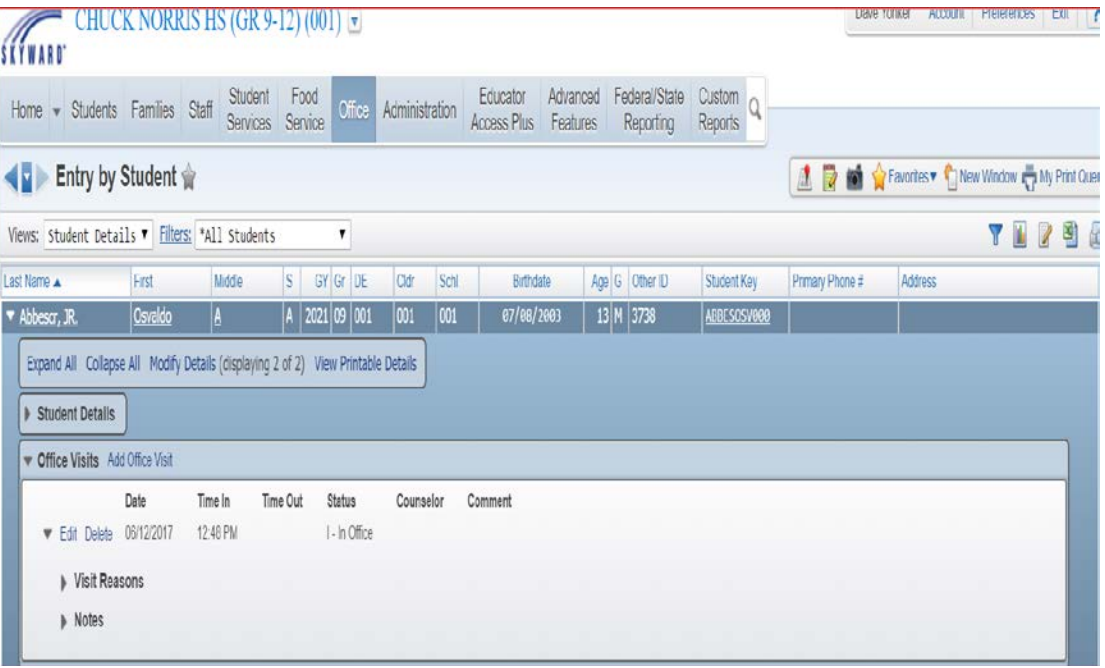

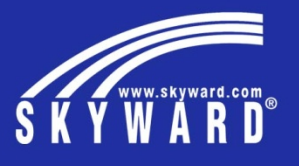

## **Student Check-In**

Student/Staff Locator - Entity 001 - 05.17.02.00.11 - Google Chrome

Find: <sup>@</sup> Student <sup>@</sup> Staff Student: ADELLFAY000 - Adellscr, Fay O

Schedule Day: 06/12/2017 | Monday

8:15 AM 9:00 AM No Class 5

Advisor: Croftscr, Lara

Current Location: In Attendance office since 1:03 PM

Default Entity: 001 - CHUCK NORRIS HS (GR 9-12)

Grade/Grad Yr: 12 2018 Date of Birth: October 3, 2000

9:55 AM No Class Scheduled 10:00 AM 10:45 AM No Class Scheduled 10:50 AM 11:35 AM No Class Scheduled 11:40 AM 12:25 PM No Class Scheduled 1:15 PM 2:00 PM No Class Scheduled

2:50 PM No Class Scheduled

**Student/Staff Locator** 

Alert Information

ay O Adellscr's Schedule

Stort Time

9:05 AM

2:05 PM

A way to setup a terminal for students to do a self check-in.

When setup, no staff is needed to enter the information into the system. The student enters their Student ID number, which will then pull their Demographic information. They will then need to select a Reason for the visit and click Done. This then clears the screen for the next student to enter their information.

Once Done has been clicked, the status for the student will then show, allowing teachers or staff, to see the where the student currently is, using the Student Locator.

**Ca** Ranger

Age: 16

 $\overline{\phantom{a}}$ 

Secure | https://pbroker1.skyward.com:485/scripts/cgiip.exe/WService=11018web/sstudbrws005.w?isPopup=true

Hidg.

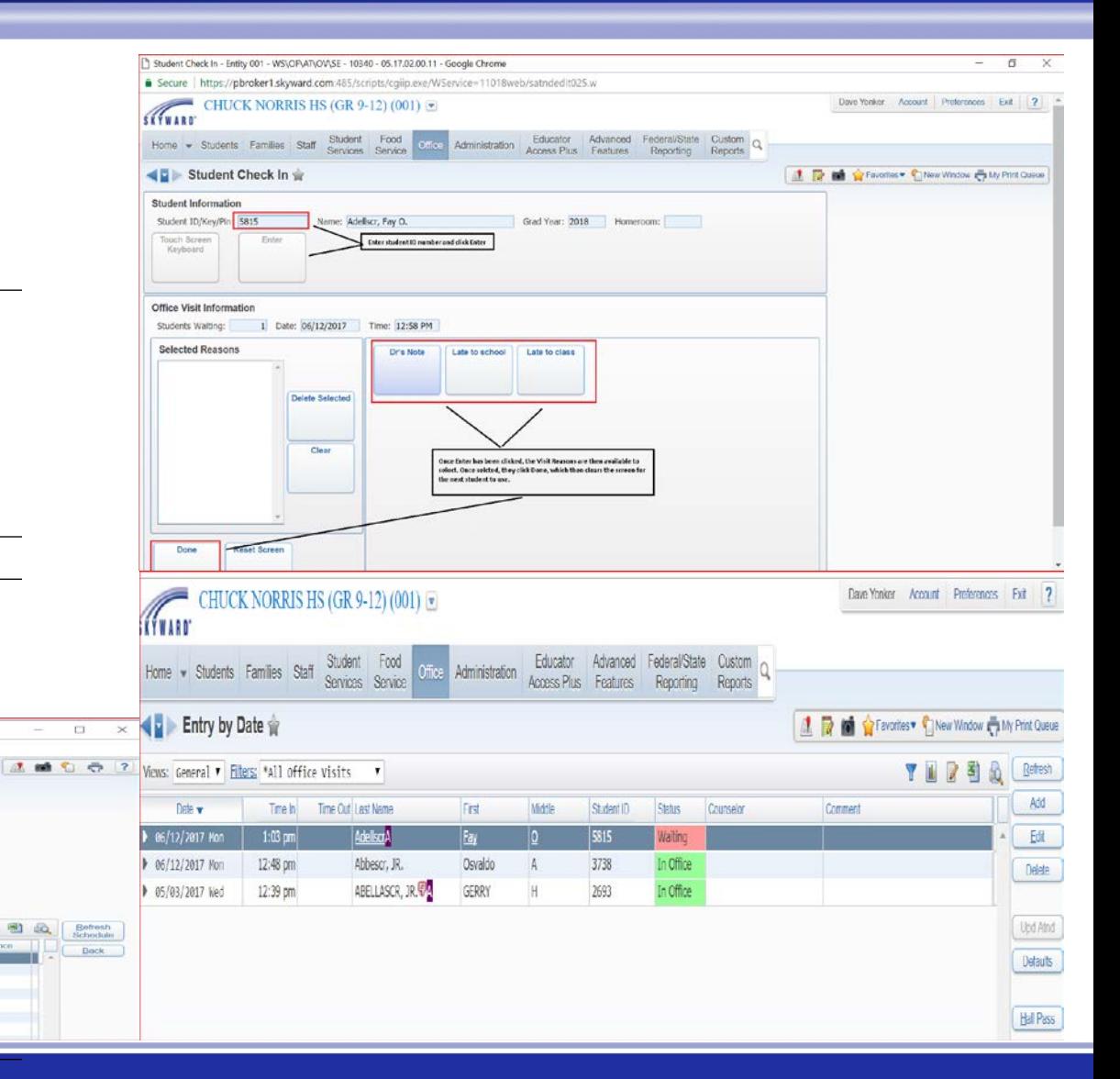

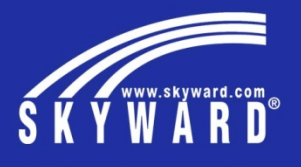

#### **Reports**

There is only 1 report available but it is specifically for the Office Visits and maintaining those visits.

The report will show the date and time the student visited the office. You will be able to report on the Comments, Visit Reasons, and the Notes from this visit.

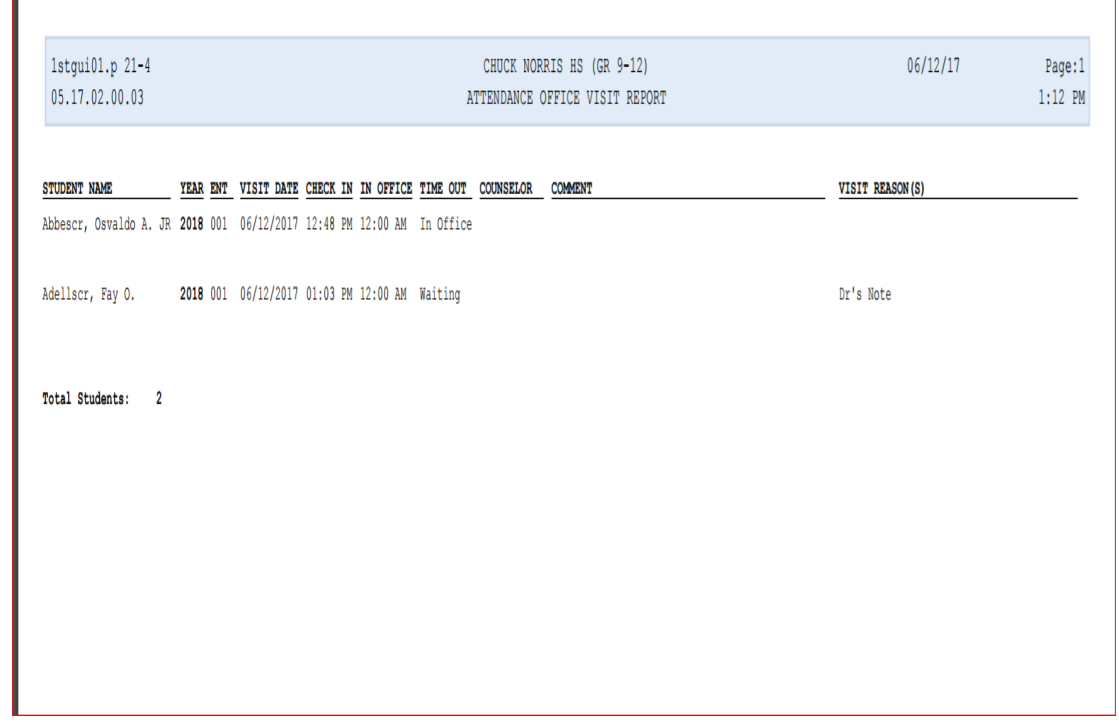

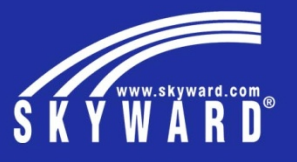

End of presentation – Extra space for other notes

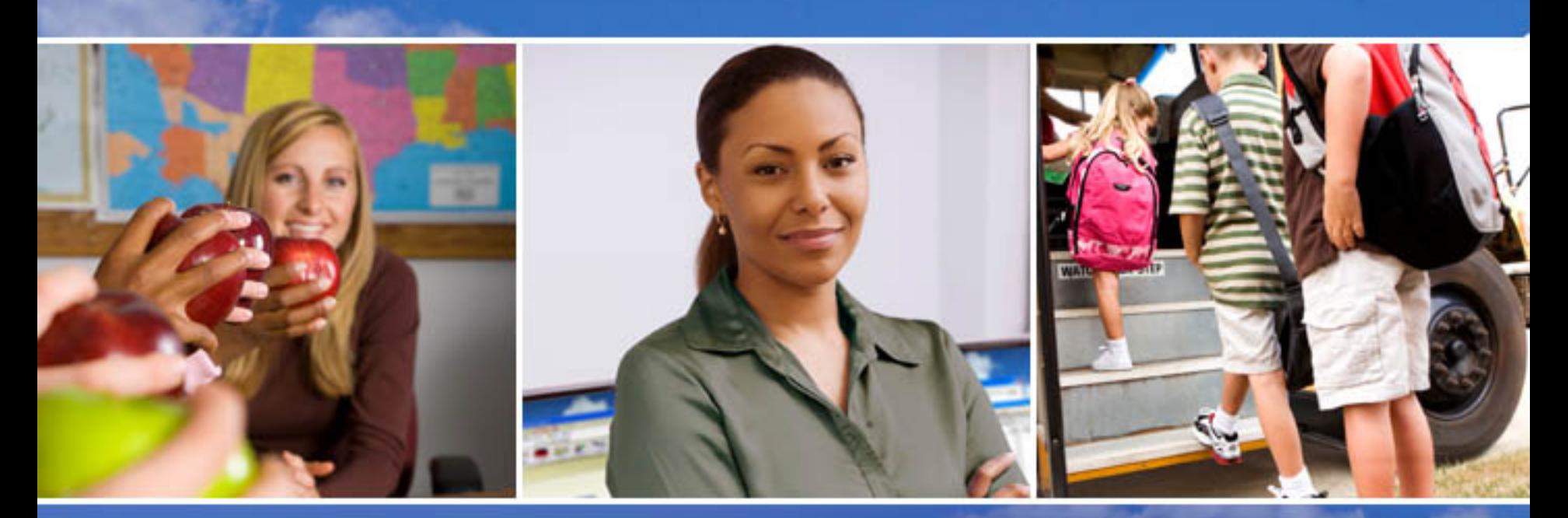

Texas Skyward User Group Conference

# THANK YOU FOR ATTENDING!

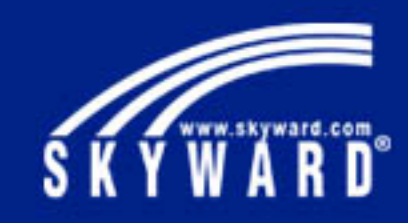